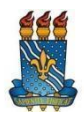

## **UNIVERSIDADE FEDERAL DA PARAÍBA PRÓ-REITORIA DE ASSISTÊNCIA E PROMOÇÃO AO ESTUDANTE COORDENAÇÃO DE ASSISTÊNCIA E PROMOÇÃO ESTUDANTIS**

#### **EDITAL Nº 04/2024 - PRAPE/COAPE/UFPB**

### **SELEÇÃO SIMPLIFICADA PARA ACESSO À RESTAURANTE UNIVERSITÁRIO COM SUBSÍDIO PARCIAL NO SEMESTRE 2023.2 (Campus I - João Pessoa)**

A Pró-Reitoria de Assistência e Promoção ao Estudante – PRAPE e a Coordenação de Assistência e Promoção Estudantis – COAPE, usando de suas atribuições legais e regimentais, tornam público e normatizam o **processo de seleção simplificada para acesso à Restaurante Universitário com subsídio parcial no semestre 2023.2, destinado exclusivamente a estudantes matriculados em curso de graduação presencial do campus I - João Pessoa.**

Este edital contemplará **discentes** conforme quadro de vagas e critérios deste Edital. As inscrições ocorrerão conforme cronograma deste Edital, de acordo com as normas e condições estabelecidas neste Edital, que está publicado no sítio eletrônico [http://www.ufpb.br/prape,](http://www.ufpb.br/prape) bem como outras publicações e normatizações dele decorrentes.

As bases legais são as diretrizes estabelecidas no presente edital, bem como a **Resolução CONSUNI nº 14/2021**, que Institui Auxílios e Apoios Estudantis no âmbito da Pró-Reitoria de Assistência e Promoção ao Estudante da UFPB e a **Portaria PRAPE 03/2023**, que Regulamenta o acesso aos Restaurantes Universitários da UFPB.

### **1. DO OBJETO**

**1.1** O presente edital destina-se a seleção simplificada para acesso ao Restaurante Universitário com subsídio parcial para **estudantes devidamente matriculados no semestre 2023.2 em curso de graduação presencial do campus I - João Pessoa**.

**1.2** O **auxílio restaurante universitário com subsídio parcial** consiste no subsídio parcial das refeições pela PRAPE, com a **complementação do preço da refeição paga pelo discente assistido** diretamente à empresa que opera o restaurante universitário, no valor de **R\$ 7,20 (sete reais e vinte centavos) cada refeição** (almoço ou jantar), em conformidade com os preços contratados pela licitação vigente no Restaurante Universitário do respectivo campus.

**1.3** O Edital destina-se à concessão do auxílio **Restaurante Universitário com subsídio parcial**, para o Campus I - **exclusivamente** para discentes matriculados nos cursos sediados na unidade sede do Castelo Branco - João Pessoa.

### **1.3.1 OS DISCENTES JÁ CONTEMPLADOS COM RESTAURANTE UNIVERSITÁRIO COM SUBSÍDIO INTEGRAL PERMANECEM COM ACESSO GRATUITO ÀS REFEIÇÕES.**

**1.4** Os discentes serão selecionados conforme as bases legais da **Resolução CONSUNI nº 14/2021**, da **Portaria PRAPE 03/2023**, que Regulamenta o acesso aos Restaurantes Universitários da UFPB, e pelas normas constantes neste Edital.

**1.5** Os(as) estudantes selecionados(as) **não farão jus ao recebimento de pecúnia a título de alimentação, inclusive nos casos decorrentes de suspensão das atividades do restaurante universitário**, vez que o objeto do presente edital é estritamente destinado à concessão de acesso ao restaurante universitário.

**1.6** A PRAPE/COAPE adotará critérios específicos de avaliação do cumprimento dos objetivos a que se destinam os auxílios.

### **2. DO CRONOGRAMA**

**2.1** O processo para comprovação do custeio de despesas com moradia de que trata este Edital e o envio da respectiva documentação obedecerão ao seguinte cronograma:

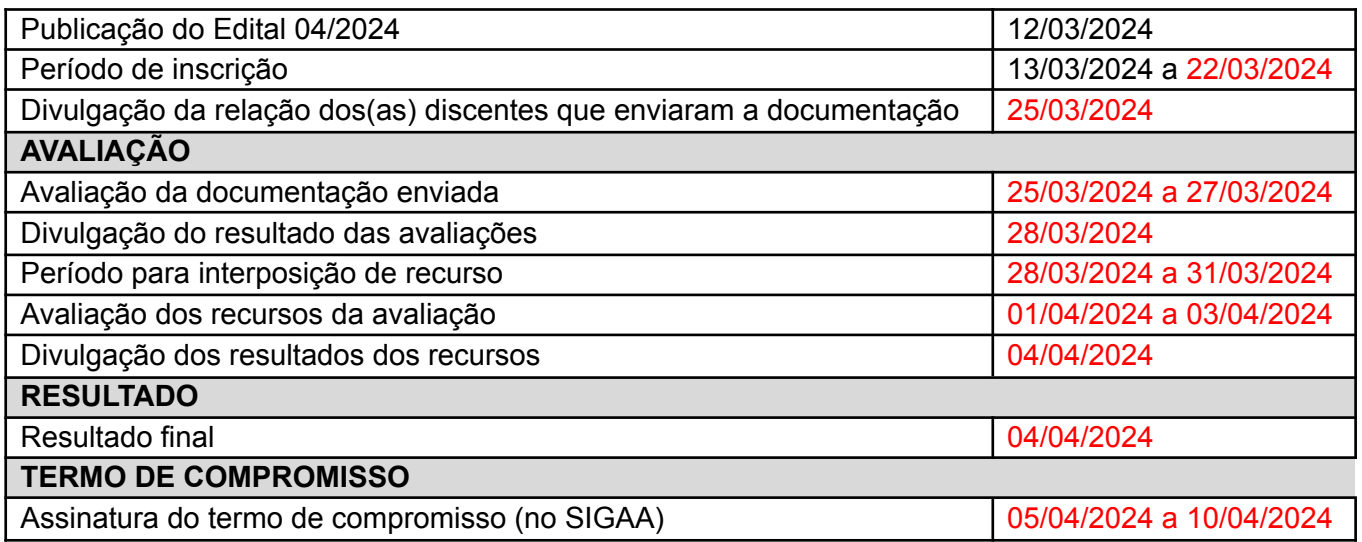

### **3. DAS VAGAS**

**3.1** Para o auxílio Restaurante Universitário com subsídio parcial, no campus I (João Pessoa), serão destinadas **400 vagas**.

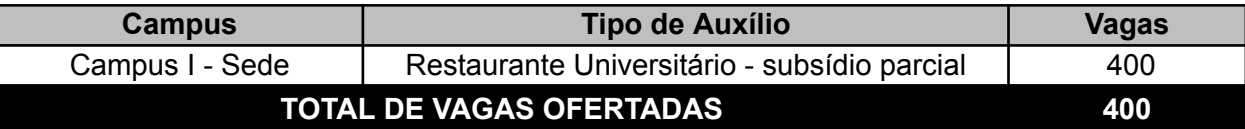

**Parágrafo Único:** Os discentes inscritos que excederem o limite de vagas disponíveis poderão ser contemplados à medida em que forem liberadas vagas ainda dentro do semestre vigente deste Edital.

### **4. DOS CRITÉRIOS PARA SOLICITAÇÃO DOS AUXÍLIOS**

**4.1** Para a **solicitação** do auxílio estudantil previsto neste Edital, o(a) discente terá que:

**a)** estar regularmente matriculado no semestre vigente de 2023.2;

**b)** Não ser beneficiário do Programa Bolsa Permanência do MEC (Portaria MEC 389/2013, alterada pela Portaria MEC 1.999/2023).

**4.2** O discente que, no ato da **SOLICITAÇÃO** do auxílio, não atender os critérios definidos no item anterior, terá sua solicitação **indeferida**.

# **5. DA DESTINAÇÃO DO AUXÍLIO RESTAURANTE UNIVERSITÁRIO COM SUBSÍDIO PARCIAL**

**5.1** O **Auxílio Restaurante Universitário COM SUBSÍDIO PARCIAL (50% do valor da refeição)** permite o acesso ao restaurante universitário para **almoço** e **jantar**, em dias letivos, mediante complementação do preço da refeição, paga diretamente pelo(a) discente contemplado(a) à empresa que opera o restaurante universitário, conforme Anexo I deste Edital, e em conformidade com os preços contratados pela licitação vigente no Restaurante Universitário do respectivo campus.

**Parágrafo Único.** Nas unidades acadêmicas onde as atividades do restaurante universitário estiverem suspensas ou interrompidas, os discentes contemplados com o Auxílio Restaurante Universitário parcial **NÃO farão jus a prestação pecuniária equivalente**.

### **6. DA INSCRIÇÃO**

**6.1** A seleção simplificada dos discentes para acesso ao Restaurante Universitário com subsídio parcial será realizada **EXCLUSIVAMENTE** através do **Sistema Integrado de Gestão de Atividades Acadêmicas – SIGAA**, conforme cronograma do item 2.1.

**6.2** Sob nenhuma hipótese serão aceitos documentos que NÃO estejam anexados no SIGAA.

**6.3** A inscrição será invalidada a qualquer tempo mediante a verificação da inexatidão ou falsidade nas informações prestadas pelo discente.

### **7. DOS PROCEDIMENTOS PARA INSCRIÇÃO E ACOMPANHAMENTO**

**7.1** Para efetivar a inscrição, o discente deve acessar o SIGAA com seu login e senha e seguir os seguintes procedimentos:

### **PASSO 1: Aderir ao Cadastro Único - selecionar processo seletivo 04/2024**

**a)** Para se cadastrar, acesse o *SIGAA > Bolsas > Aderir ao Cadastro Único > Selecionar Processo Seletivo* **04/2024** e então preencha o questionário socioeconômico.

#### **PASSO 2: Atualizar Dados Bancários**

**a)** Apesar de não se tratar de auxílio em pecúnia, o SIGAA só permite inscrição em auxílios para discentes com conta bancária cadastrada. Por isso, faz-se necessário o cumprimento desta etapa da inscrição.

**b)** Para cadastrar os dados bancários, acesse o *SIGAA > Outros > Meus Dados Pessoais*

**c)** A opção para informar os *Dados Bancários,* encontra-se no final do questionário dos dados pessoais do discente. *Deve ser informado o Banco, Agência (com 5 dígitos) e conta com dígito verificador, se houver.*

#### **PASSO 3: Atualizar Situação Socioeconômica**

**a)** Essa operação permite ao discente atualizar a renda familiar para registro no sistema.

**b)** Para atualizar a renda familiar, acesse o *SIGAA > Outros > Meus Dados Pessoais.*

**c)** A opção para atualizar a *Situação Socioeconômica* encontra-se no final do questionário dos dados pessoais do discente.

**d)** Deverá ser informada a renda bruta total de todos os membros que compõem o núcleo familiar.

#### **PASSO 4: Solicitar a inscrição no Auxílio**

**a)** Essa operação permite ao discente inscrever-se na bolsa auxílio desejada.

**b)** Para se cadastrar, acesse o *SIGAA > Bolsas > Solicitação de Bolsas > Solicitação Bolsa-Auxílio*. *Processo-Seletivo – 04/2024***.**

**c)** O discente deverá, então, escolher **RESTAURANTE UNIVERSITÁRIO PARCIAL** e seguir os passos seguintes da inscrição.

> **Nesta etapa, o discente que tiver atividades em projetos acadêmicos (PIBIC,PROLICEN, PIBID, PROEXT, FLUEX, ESTÁGIO NO ÂMBITO DA UFPB, etc), deverá anexar declaração assinada via SIPAC pelo Orientador ou Coordenador do Projeto que comprove a carga horária semestral da atividade.**

> **A carga horária das atividades em projetos acadêmicos será utilizada no cálculo da pontuação do discente inscrito, com fins de classificação no Resultado Final.**

> **O discente que NÃO TIVER ATIVIDADES EM PROJETOS ACADÊMICOS não precisa anexar documentos no ato da inscrição.**

#### **PASSO 5: Para modificar/alterar a inscrição**

**a)** Para modificar, até o término das inscrições, e acompanhar a inscrição no referido auxílio, acesse o *SIGAA > Bolsas > Solicitação de Bolsas > Acompanhar Solicitação Bolsa-Auxílio, selecionar Processo Seletivo 04/2024, clicar no ícone destinado para "alterar bolsa auxílio"*

**7.2** Ao finalizar ou alterar a inscrição o discente deverá **imprimir ou salvar o comprovante de inscrição** como prova para eventuais questionamentos quanto à regularidade da inscrição.

**7.3** O discente que não conseguir efetuar sua inscrição em virtude de problemas operacionais do SIGAA, deverá enviar um comunicado dentro do prazo de inscrição para o e-mail [coape@prape.ufpb.br](mailto:coape@prape.ufpb.br), anexando *print* de tela que comprove a tentativa de inscrição e a inoperância do sistema.

**7.3.1** Só serão avaliados os comunicados enviados durante o período de inscrição e com a comprovação de instabilidade do SIGAA.

### **8. DA AVALIAÇÃO**

**8.1** O processo de avaliação é de responsabilidade da equipe administrativa da COAPE, e constará da verificação dos critérios estabelecidos por este Edital.

**8.2** Durante todo o processo seletivo, a equipe administrativa da COAPE estará à disposição para esclarecimentos de possíveis dúvidas acerca do presente edital, através do **e-mail** [coape@prape.ufpb.br](mailto:coape@prape.ufpb.br).

### **9. DA FASE RECURSAL**

**9.1** O(A) estudante poderá interpor recurso, em cada uma das etapas do processo, conforme cronograma definido no item 2.1.

**9.2** Os **recursos da Avaliação** deverão ser interpostos, EXCLUSIVAMENTE através do **Sistema Integrado de Gestão de Atividades Acadêmicas – SIGAA**, no espaço destinado para tal fim e consoantes os períodos estabelecidos no cronograma do presente Edital.

**9.3** Para efetuar o recurso, o candidato deve acessar o *SIGAA > Bolsas > Solicitação de Bolsas > Acompanhar Solicitação Bolsa-Auxílio*, selecionar *Processo Seletivo 04/2024*, clicar no ícone destinado para *"Novo Recurso – Bolsa Indeferida"*, ao final do preenchimento do formulário de recurso clicar no ícone *"Alterar"* para concluir a solicitação.

# **9.4 Na fase de recurso, será permitido somente questionamento quanto à pontuação ou retificação da documentação enviada no período da inscrição. Não serão aceitos novos documentos na fase de recurso.**

**9.5** Ao finalizar o recurso o discente deverá imprimir ou salvar o **comprovante de recurso** como prova para eventuais questionamentos quanto à regularidade do recurso.

# **10. DA DIVULGAÇÃO DOS RESULTADOS**

**10.1** O resultado final será divulgado no site da PRAPE (www.prape.ufpb.br), conforme cronograma definido no item 2.1.

**10.2** É de inteira responsabilidade do estudante acompanhar as publicações e convocações realizadas pela PRAPE, sob pena de cancelamento do pedido de inscrição na bolsa-auxílio.

**10.3** A PRAPE se desobrigam do envio de mensagens ou de notificações pessoais, por qualquer meio, ao(à) estudante.

**10.4** Durante o processo seletivo, serão adotados os seguintes status para as bolsas-auxílio no Sistema Integrado de Gestão de Atividades Acadêmicas (SIGAA):

**a) EM ANÁLISE**: A bolsa-auxílio encontra-se em fase de análise.

**b) EM FASE DE DEFERIMENTO:** requerimento atendeu às exigências do Edital, aguardando conclusão do processo de avaliação e classificação. Na publicação do Resultado Final, a inscrição que permanecer com esse status não foi contemplada dentro do número de vagas ofertado no Edital.

**c) DEFERIDA**: requerimento cumpriu às exigências do Edital e o(a) estudante contemplado(a) e apto(a) à assinatura de Termo de Compromisso. O Termo de Compromisso é assinado pelo SIGAA, através do caminho **Bolsas > Solicitações de Bolsas > Assinar Termo de Compromisso**.

**d) DEFERIDA E CONTEMPLADA**: A bolsa-auxílio cumpriu as exigências do edital, e o estudante passará à condição de assistido pela PRAPE/COAPE. A mudança para este status dependerá da assinatura do Termo de Compromisso pelo estudante.

**e) INDEFERIDA**: A bolsa-auxílio não atendeu às exigências do edital.

### **11. DOS CRITÉRIOS DE CONCESSÃO DOS AUXÍLIOS**

**11.1** A **CONCESSÃO** do auxílio ao discente contemplado se dará após a assinatura do Termo de Compromisso, no prazo fixado pela PRAPE/COAPE, a ser definido em edital para tal fim.

**11.2** No ato de **CONCESSÃO** do auxílio, os discentes com inscrição **EM FASE DE DEFERIMENTO** serão **CLASSIFICADOS** em ordem decrescente, pela pontuação obtida, a ser calculada com base na seguinte fórmula:

# **Pontuação final = (DMS/CHMS)\*CRA**

*DMS = número de disciplinas matriculadas no semestre vigente*

*CHMS = Carga horária matriculada no semestre vigente e/ou carga horária de atividade em projetos acadêmicos.*

*A comprovação da carga horária em atividades de projetos acadêmicos (PIBIC,PROLICEN, PIBID, PROEXT, FLUEX, ESTÁGIO NO ÂMBITO DA UFPB, etc), deverá anexar declaração assinada via SIPAC pelo Orientador ou Coordenador do Projeto que comprove a carga horária semestral da atividade.*

*CRA = Coeficiente de Rendimento Acadêmico*

**Parágrafo Único:** Para os discentes ingressantes que ainda não possuem CRA, será atribuído o valor "'10" (dez) ao atributo do CRA no cálculo da pontuação final.

**11.3** Em caso de empate na classificação, terá preferência, para efeito de desempate no resultado final, o(a) discente que:

- Menor tempo de curso;
- Discente com maior idade.

**11.4** No ato de **CONCESSÃO** do auxílio, o discente deverá atender aos seguintes critérios:

**a)** Estar regularmente matriculado no semestre vigente em curso de graduação presencial;

**b)** Não ter atingido o tempo máximo para o recebimento do auxílio, tempo de duração do curso registrado no e-MEC, acrescido de 02 semestres.

**c)** Não estar contemplado com auxílio Restaurante Universitário ou Residência Universitária.

**11.4.1** O discente que, no ato da **CONCESSÃO** do auxílio, não atender os critérios definidos no item anterior será desclassificado e terá sua inscrição automaticamente cancelada.

## **12. DOS CRITÉRIOS DE PERMANÊNCIA**

**12.1** A seleção simplificada para acesso ao Restaurante Universitário com subsídio parcial terá validade apenas durante o semestre vigente.

**12.2** Mensalmente a PRAPE/COAPE verificará se o discente:

- **a)** Possui matrícula inativa.
- **b)** Não possui matrícula em componentes curriculares do curso.
- **c)** Concluiu 100% da Carga horária exigida pelo Projeto Pedagógico do Curso (PPC).

**12.2.1** A incidência do discente em quaisquer das hipóteses mencionadas no **item 12.2** acarretará o imediato cancelamento do auxílio.

**12.3** Para os discentes contemplados com Restaurante Universitário com subsídio parcial, aplicam-se os critérios dispostos na Portaria PRAPE [03/2023](https://www.ufpb.br/prape/contents/documentos/legislacao-por-ano/legislacao-2023/portaria-prape-no-03-2023-regulamento-de-acesso-ao-restaurante-universitario.pdf/view), ou outras Portarias vigentes que tratem do assunto.

**12.4** O(a) discente contemplado com **Restaurante Universitário de subsídio parcial** que não acessar o restaurante universitário por **15 (quinze) dias consecutivos**, salvo em situações excepcionais, devidamente justificadas pelo discente, estarão sujeitos ao cancelamento do auxílio, conforme Arts. 13 e 14, da [Portaria](https://www.ufpb.br/prape/contents/documentos/legislacao-por-ano/legislacao-2023/portaria-prape-no-03-2023-regulamento-de-acesso-ao-restaurante-universitario.pdf/view) PRAPE [03/2023](https://www.ufpb.br/prape/contents/documentos/legislacao-por-ano/legislacao-2023/portaria-prape-no-03-2023-regulamento-de-acesso-ao-restaurante-universitario.pdf/view), ou outras Portarias vigentes que tratem do assunto.

# **13. DO CANCELAMENTO DO AUXÍLIO**

**13.1** A concessão do(s) auxílio(s) será **IMEDIATAMENTE CANCELADA** mediante qualquer uma das seguintes situações:

**a)** A pedido do discente;

**b)** Quando concluir seu curso de graduação (STATUS CONCLUÍDO) ou integralizar todos os créditos do projeto pedagógico do curso (STATUS CONCLUINTE);

**c)** Por abandono ou cancelamento de curso;

**d)** Por trancamento do curso ou semestre;

**e)** Por trancamento em todas as disciplinas matriculadas no semestre anterior ao vigente;

**f)** Por ausência de matrícula em disciplinas no semestre vigente;

**g)** Quando **não realizar a atualização do cadastro** instituído pela PRAPE/COAPE, conforme prazos e procedimentos definidos em Edital para tal fim;

**h)** Ao serem constatadas omissões, inconformidades ou fraude nas informações prestadas;

**j)** Não assinar o TERMO DE COMPROMISSO, no prazo fixado pela PRAPE/COAPE, a ser definido em edital para tal fim;

**k)** Permitir ou facilitar acesso de terceiros ao restaurante universitário, a qualquer título.

**l)** Deixar o beneficiário do auxílio Restaurante Universitário injustificadamente de acessar o restaurante universitário, conforme estabelecido em Portaria da PRAPE.

**13.2** Em qualquer das hipóteses elencadas no **item 13.1** o retorno do discente como beneficiário da PRAPE/COAPE **estará condicionado a um novo Processo Seletivo de Auxílio**.

# **14. DOS DIREITOS DO DISCENTE ASSISTIDO PELA PRAPE/COAPE**

**14.2** Solicitar, formalmente, a exclusão de determinado auxílio a qualquer tempo.

**14.3** Solicitar atendimento médico, psicológico ou com assistente social, quando julgar necessário.

### **15. DOS DEVERES DO DISCENTE ASSISTIDO PELA PRAPE/COAPE**

**15.1** Fazer a atualização de cadastro e anexar a documentação exigida, conforme prazos e procedimentos definidos pela PRAPE/COAPE em edital para tal fim;

**15.2** Comparecer, sempre que for convocado pela PRAPE/COAPE;

**15.3** Ressarcir aos cofres públicos, mediante Guia de Recolhimento da União (GRU), valores recebidos indevidamente;

**15.4** Manter-se atualizado pelos meios de comunicação oficiais da PRAPE/COAPE e da UFPB;

**15.5** Responsabilizar-se pelas informações prestadas para ter acesso e permanência na assistência estudantil da PRAPE/COAPE.

**15.6** Respeitar as regras da fila e de procedimentos de acesso ao Restaurante Universitário, cujo descumprimento ficará sujeito às sanções dispostas na Portaria PRAPE [03/2023,](https://www.ufpb.br/prape/contents/documentos/legislacao-por-ano/legislacao-2023/portaria-prape-no-03-2023-regulamento-de-acesso-ao-restaurante-universitario.pdf/view) ou outras Portarias vigentes que tratem do assunto.

**15.7** Permitir o acesso da equipe de serviço social da PRAPE/COAPE em visitas domiciliares.

### **16. DAS DISPOSIÇÕES FINAIS**

**16.1** O discente que efetuar a inscrição declara conhecimento e aceitação de todo o conteúdo deste Edital. É de responsabilidade exclusiva do discente a observância dos procedimentos e dos prazos estabelecidos nas normas que regulamentam o presente Edital, bem como a verificação dos documentos exigidos para a inscrição no(s) auxílio(s).

**16.2** A realização da inscrição em situação de contradição, de incompatibilidade ou de irregularidade acerca de qualquer um dos requisitos, bem como sob omissão de declarações necessárias, prestação de falsas declarações ou qualquer conduta de prejuízo aos requisitos ou má fé, justificará o cancelamento imediato da bolsa.

**16.3** É de responsabilidade exclusiva do discente acompanhar as etapas e os comunicados da PRAPE/COAPE quanto ao processo seletivo, através do site www.ufpb.br/prape e do SIGAA.

**16.4** O presente edital poderá ser impugnado, com a devida fundamentação, por qualquer interessado, no prazo de cinco dias contados a partir de sua publicação.

**16.4.1** Eventuais impugnações serão apreciadas e decididas pelo Pró-Reitor da PRAPE, no prazo de cinco dias, a partir do recebimento da impugnação.

**16.5** Os eventuais casos omissos aos termos deste edital serão deliberados pelo Pró-Reitor de Assistência e Promoção ao Estudante da UFPB.

João Pessoa, 12 de março de 2024.

IGOR ARAÚJO ALVES Pró-Reitor da PRAPE

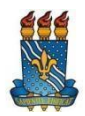

# **UNIVERSIDADE FEDERAL DA PARAÍBA PRÓ-REITORIA DE ASSISTÊNCIA E PROMOÇÃO AO ESTUDANTE COORDENAÇÃO DE ASSISTÊNCIA E PROMOÇÃO ESTUDANTIS**

### **EDITAL Nº 04/2024 - PRAPE/COAPE/UFPB**

# **SELEÇÃO SIMPLIFICADA PARA ACESSO À RESTAURANTE UNIVERSITÁRIO COM SUBSÍDIO PARCIAL NO SEMESTRE 2023.2 (Campus I - João Pessoa)**

### **ANEXO 1**

### **INFORMAÇÕES SOBRE CONTRATO VIGENTE**

**Número do Contrato:** 4/2023 - UFPB **Empresa contratada:** ISM GOMES DE MATTOS LTDA **Vigência do contrato:** 16/08/2023 a 16/08/2024

Valores licitados:

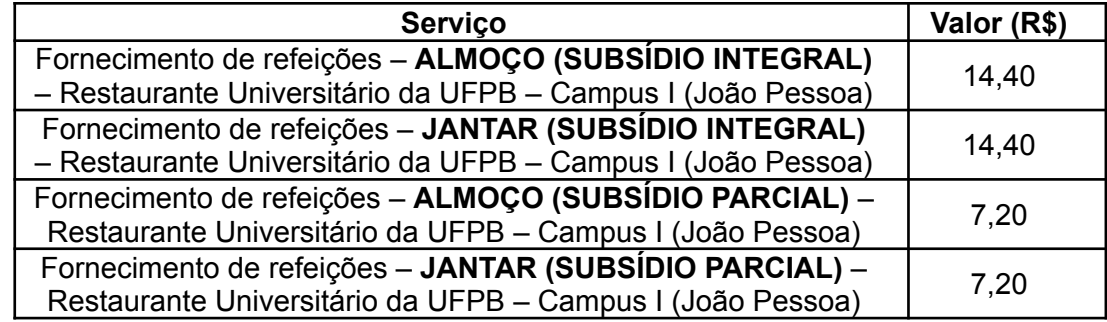